# **nose-htmloutput**

*Release 0.6.0*

**Apr 14, 2017**

# **Contents**

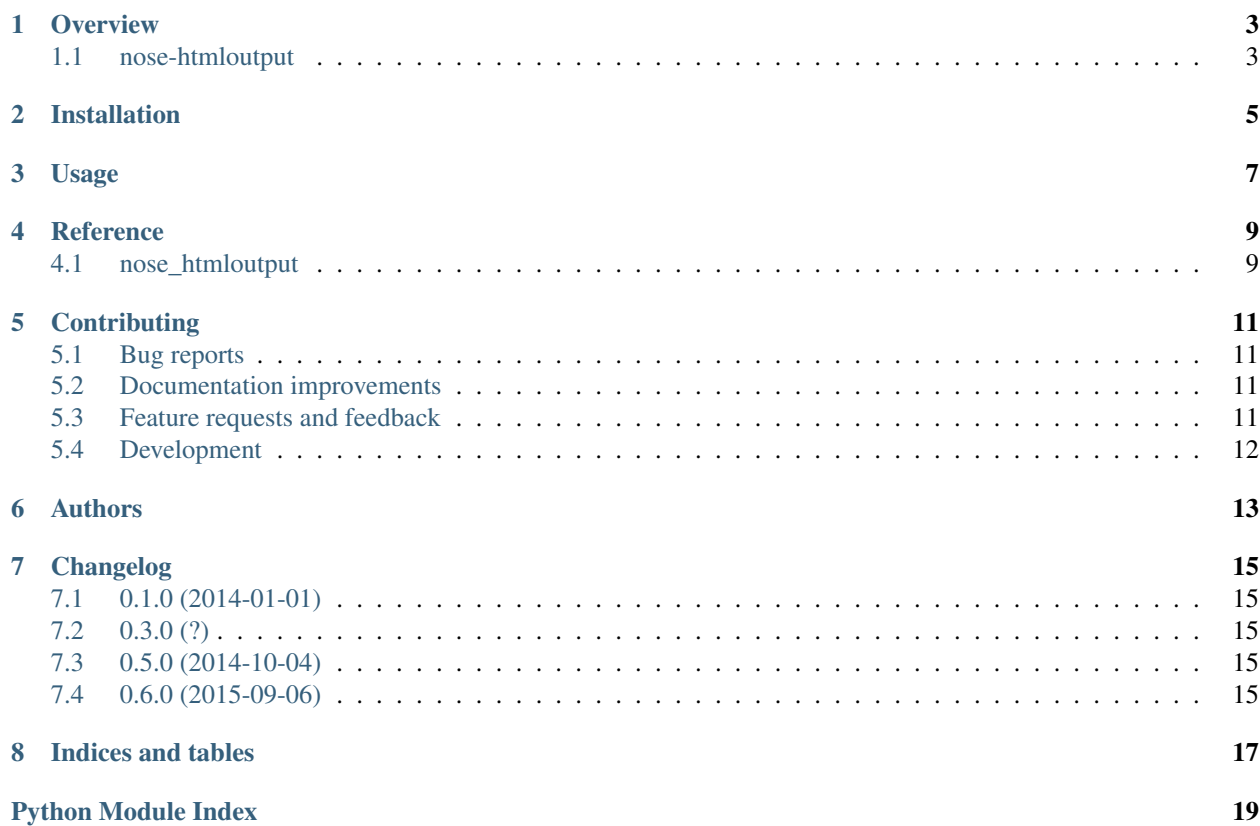

Contents:

## **Overview**

# <span id="page-6-1"></span><span id="page-6-0"></span>**nose-htmloutput**

Nose plugin that generates a nice html test report.

• Free software: BSD license

### **Installation**

pip install nose**-**htmloutput

## **Usage**

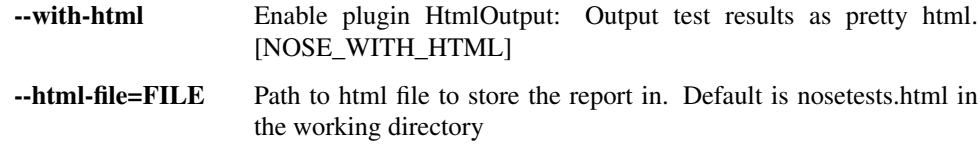

## **Development**

To run the all tests run:

tox

## **Example**

Installation

#### <span id="page-8-0"></span>At the command line:

pip install nose**-**htmloutput

Usage

<span id="page-10-0"></span>To use nose-htmloutput in a project:

**import** nose\_htmloutput

### Reference

### <span id="page-12-2"></span><span id="page-12-1"></span><span id="page-12-0"></span>**nose\_htmloutput**

class nose\_htmloutput.**HtmlOutput** Output test results as pretty html.

> **addError**(*test*, *err*, *capt=None*) Add error output to Xunit report.

**addFailure**(*test*, *err*, *capt=None*) Add failure output to Xunit report.

**configure**(*options*, *config*) Configures the xunit plugin.

**options**(*parser*, *env*) Sets additional command line options.

**report**(*stream*) Writes an Xunit-formatted XML file

The file includes a report of test errors and failures.

```
nose_htmloutput.exc_message(exc_info)
     Return the exception's message.
```

```
nose_htmloutput.nice_classname(obj)
     Returns a nice name for class object or class instance.
```

```
>>> nice_classname(Exception())
'...Exception'
>>> nice_classname(Exception)
'...Exception'
```
## **Contributing**

<span id="page-14-0"></span>Contributions are welcome, and they are greatly appreciated! Every little bit helps, and credit will always be given.

## <span id="page-14-1"></span>**Bug reports**

When [reporting a bug](https://github.com/ionelmc/nose-htmloutput/issues) please include:

- Your operating system name and version.
- Any details about your local setup that might be helpful in troubleshooting.
- Detailed steps to reproduce the bug.

### <span id="page-14-2"></span>**Documentation improvements**

nose-htmloutput could always use more documentation, whether as part of the official nose-htmloutput docs, in docstrings, or even on the web in blog posts, articles, and such.

### <span id="page-14-3"></span>**Feature requests and feedback**

The best way to send feedback is to file an issue at [https://github.com/ionelmc/nose-htmloutput/issues.](https://github.com/ionelmc/nose-htmloutput/issues)

If you are proposing a feature:

- Explain in detail how it would work.
- Keep the scope as narrow as possible, to make it easier to implement.
- Remember that this is a volunteer-driven project, and that contributions are welcome :)

### <span id="page-15-0"></span>**Development**

To set up *nose-htmloutput* for local development:

- 1. [Fork nose-htmloutput on GitHub.](https://github.com/ionelmc/nose-htmloutput/fork)
- 2. Clone your fork locally:

git clone git@github**.**com:your\_name\_here**/**nose**-**htmloutput**.**git

3. Create a branch for local development:

```
git checkout -b name-of-your-bugfix-or-feature
```
Now you can make your changes locally.

4. When you're done making changes, run all the checks, doc builder and spell checker with [tox](http://tox.readthedocs.org/en/latest/install.html) one command:

tox

5. Commit your changes and push your branch to GitHub:

```
git add .
git commit -m "Your detailed description of your changes."
git push origin name-of-your-bugfix-or-feature
```
6. Submit a pull request through the GitHub website.

#### **Pull Request Guidelines**

If you need some code review or feedback while you're developing the code just make the pull request.

For merging, you should:

- [1](#page-15-1). Include passing tests  $(run \text{to} x)^1$ .
- 2. Update documentation when there's new API, functionality etc.
- 3. Add a note to CHANGELOG.rst about the changes.
- 4. Add yourself to AUTHORS.rst.

#### **Tips**

To run a subset of tests:

tox **-**e envname **--** py**.**test **-**k test\_myfeature

To run all the test environments in *parallel* (you need to pip install detox):

detox

<span id="page-15-1"></span><sup>&</sup>lt;sup>1</sup> If you don't have all the necessary python versions available locally you can rely on Travis - it will [run the tests](https://travis-ci.org/ionelmc/nose-htmloutput/pull_requests) for each change you add in the pull request.

It will be slower though ...

# Authors

- <span id="page-16-0"></span>• Ionel Cristian Mărieș - <http://blog.ionelmc.ro>
- Zack Brunson <https://github.com/zbrunson>

# Changelog

# <span id="page-18-1"></span><span id="page-18-0"></span>**0.1.0 (2014-01-01)**

• First release on PyPI.

## <span id="page-18-2"></span>**0.3.0 (?)**

• Fixed exception handling on Python 3.

## <span id="page-18-3"></span>**0.5.0 (2014-10-04)**

• Made addError handle exceptions the same way as addFailure.

# <span id="page-18-4"></span>**0.6.0 (2015-09-06)**

- Added Error column.
- Changed Fail/Error columns to be colored if there is a failure/error.

Indices and tables

- <span id="page-20-0"></span>• genindex
- modindex
- search

Python Module Index

<span id="page-22-0"></span>n

nose\_htmloutput, [9](#page-12-1)

## Index

# A

addError() (nose\_htmloutput.HtmlOutput method), [9](#page-12-2) addFailure() (nose\_htmloutput.HtmlOutput method), [9](#page-12-2)

## C

configure() (nose\_htmloutput.HtmlOutput method), [9](#page-12-2)

## E

exc\_message() (in module nose\_htmloutput), [9](#page-12-2)

# H

HtmlOutput (class in nose\_htmloutput), [9](#page-12-2)

## N

nice\_classname() (in module nose\_htmloutput), [9](#page-12-2) nose\_htmloutput (module), [9](#page-12-2)

# O

options() (nose\_htmloutput.HtmlOutput method), [9](#page-12-2)

# R

report() (nose\_htmloutput.HtmlOutput method), [9](#page-12-2)